I

Vyberte si jazyk systému / Choose a language of the system <https://cizincijmk.cz/elearning/>

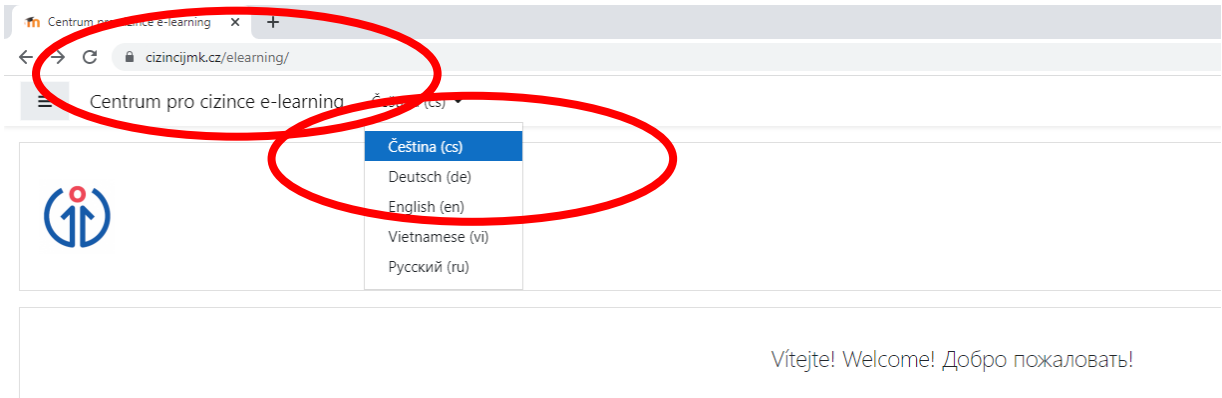

II

Vytvořte si účet / Make an account: [https://cizincijmk.cz/elearning/login/signup.php?](https://cizincijmk.cz/elearning/login/signup.php)

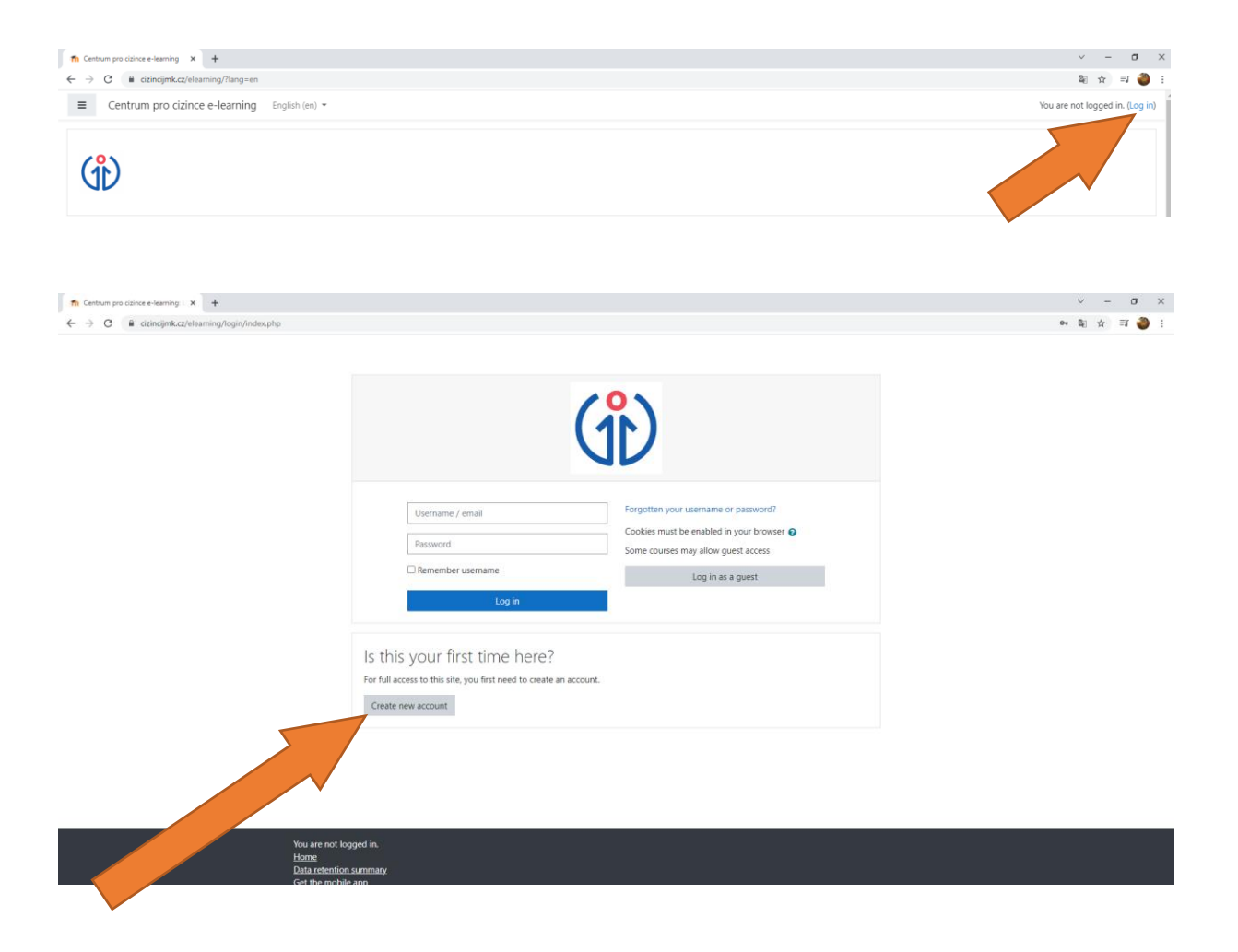

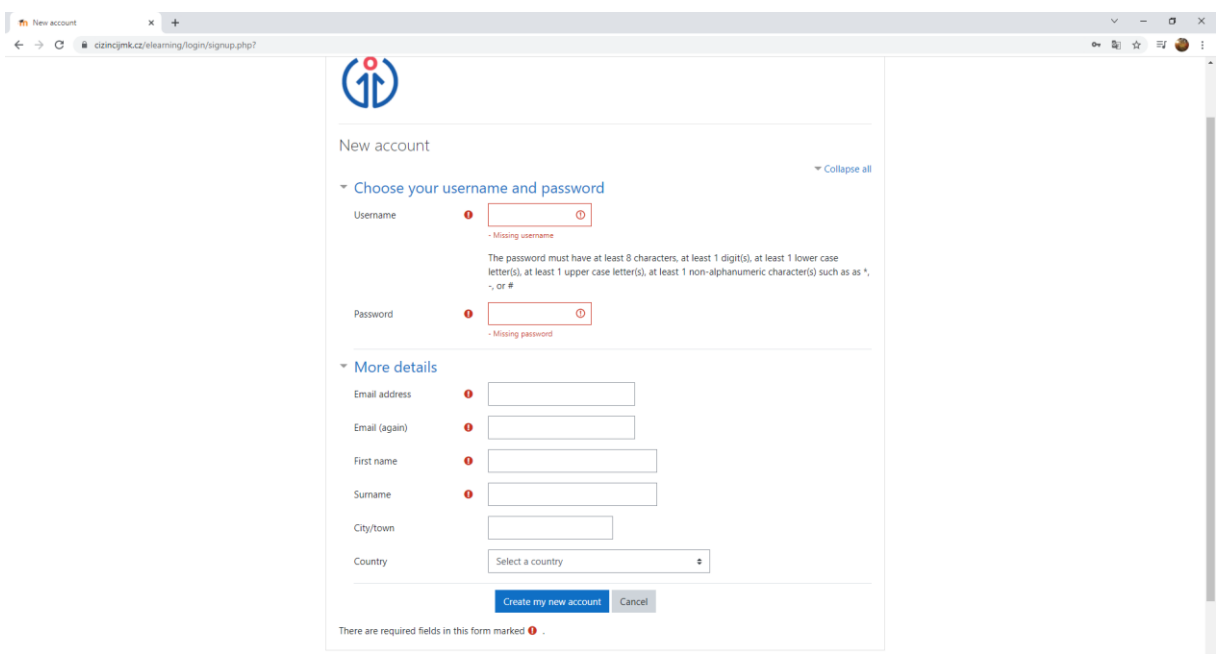

 $\bar{\rm III}$ 

# 31. 10. se můžete registrovat / You can register at 31 October:

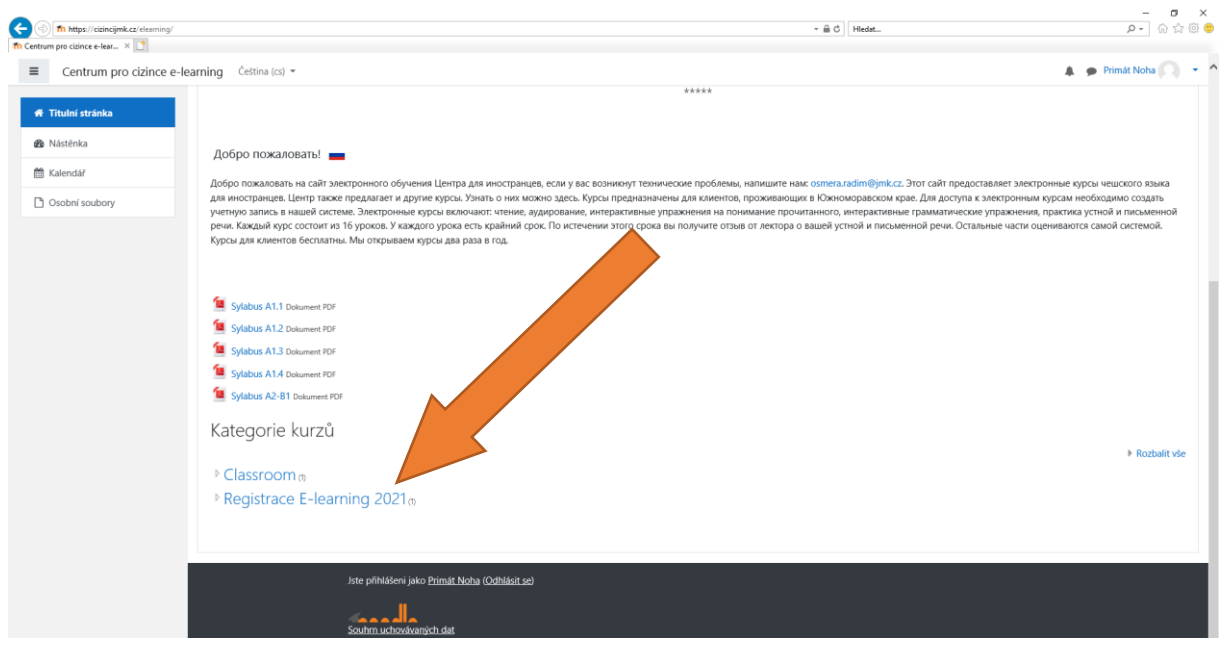

# https://cizincijmk.cz/elearning/

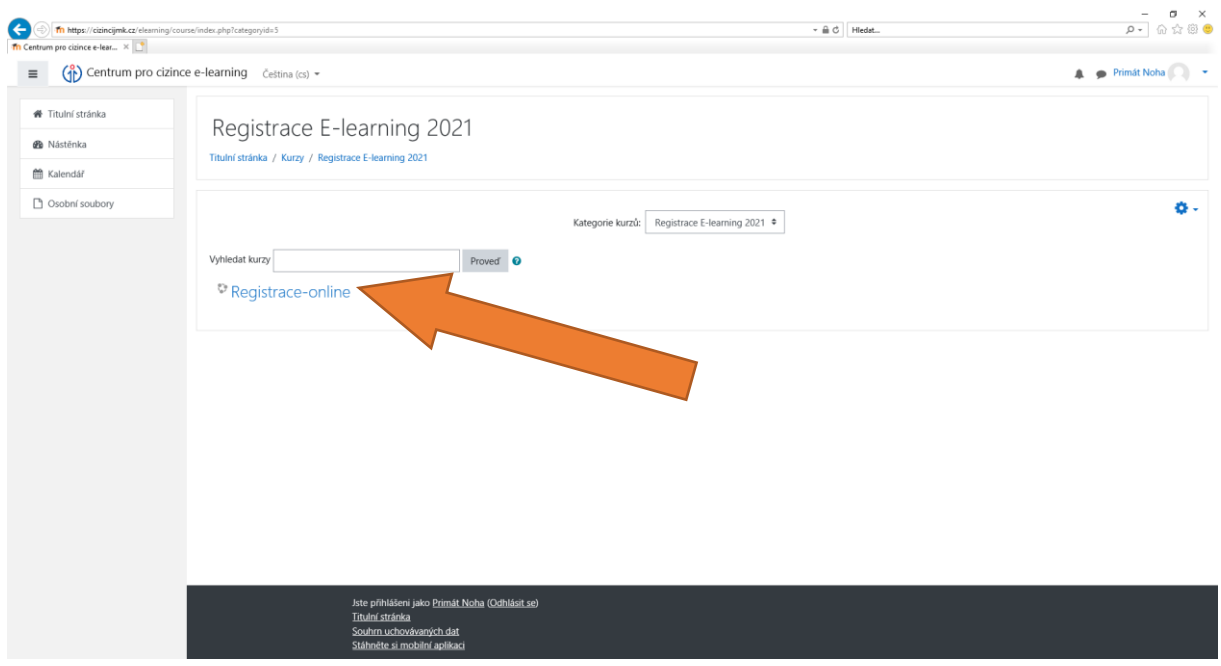

## Před 31. 10. 2021 / Before 31. 10. 2021

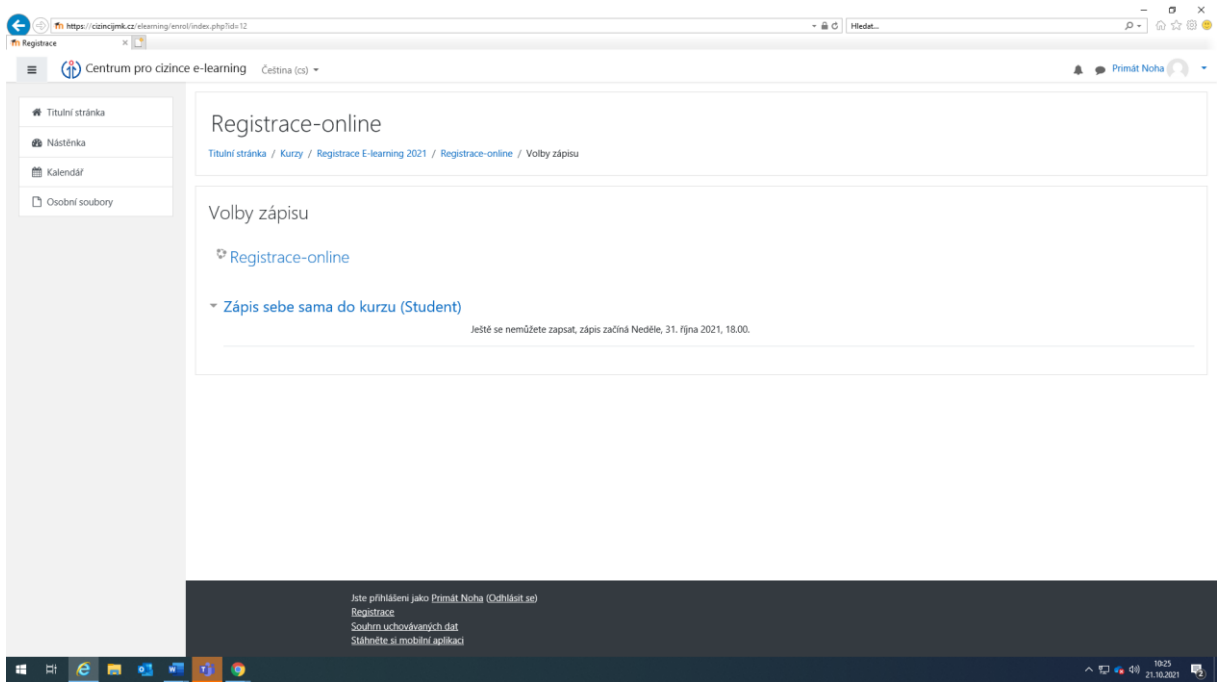

### Po 31. 10. 2021 / After 31. 10. 2021

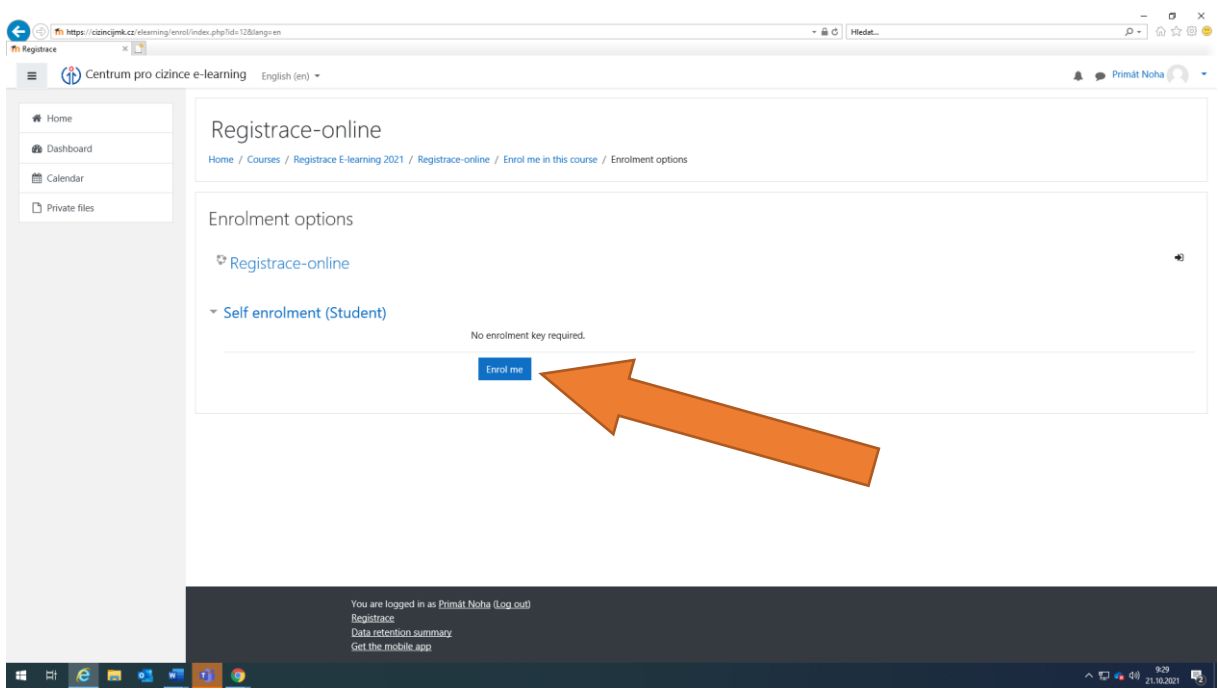

#### IV

## Vyberte jeden kurz / Choose one course

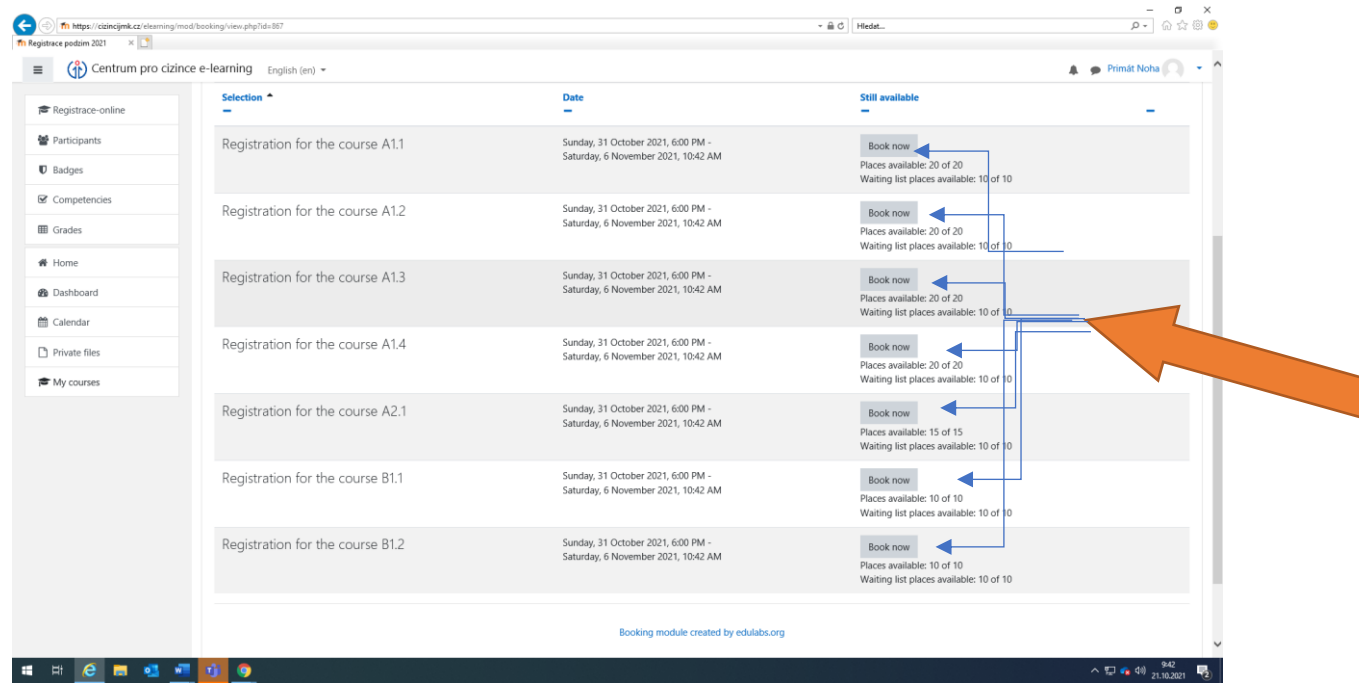

**Počkejte na e-mail od koordinátorky / Wait for the mail from our coordinator**